## o2cプレイヤー 操作方法

o2c プレイヤーのインストール後、表示した o2c データを閲覧する上での操作方法は以下のとおりです。 「通常モード」と「ウォークスルーモード」の切り替えは、キーボードの「F2」キーで行ってください。

## ■ 通常モードの操作

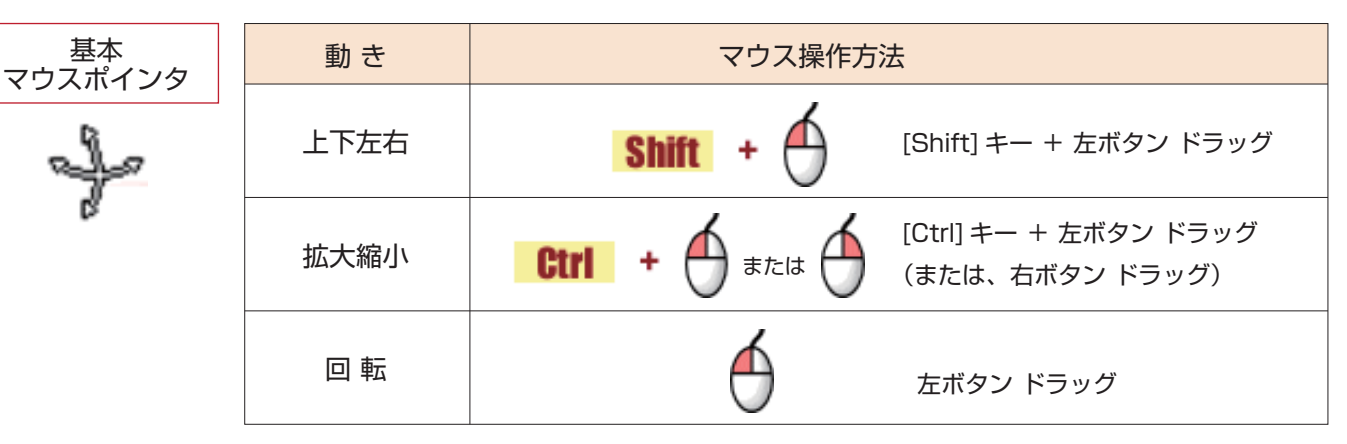

## ■ ウォークスルーモードの操作

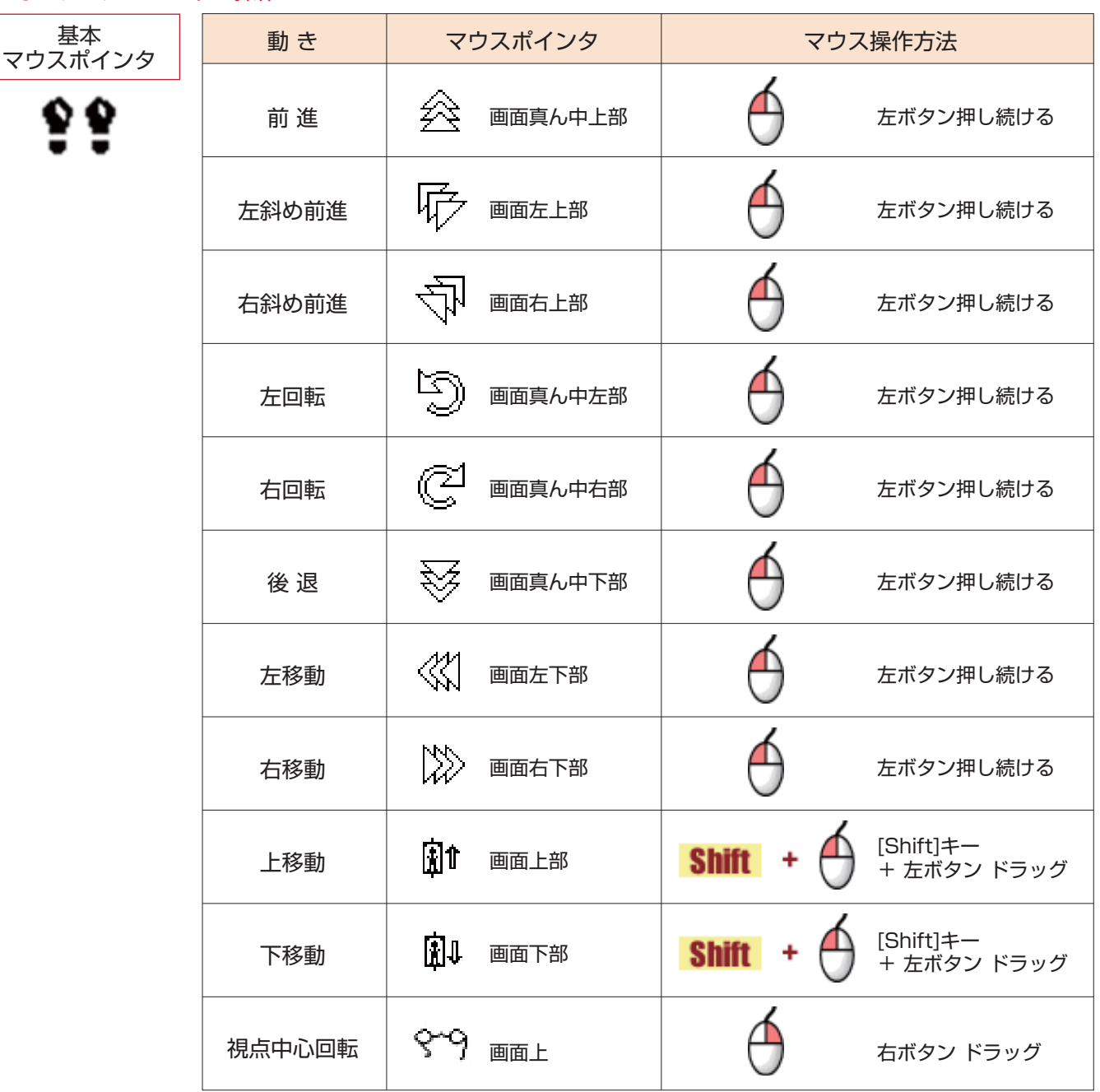

Copyright(C) 2012 CPU Inc. All Rights Reserved.